Автор: Administrator 13.11.2019 13:05 -

Иногда возникает ситуация, когда человек, купивший Wi-Fi роутер и исправно платящий провайдеру, не может полноценно пользоваться интернетом. Снижение скорости приема и передачи в сети может быть связано с поломкой устройства или с неполадками у поставщика, но не исключено, что повинными в этом могут быть соседи. Эта статья о том, как определить, есть ли незаконно подключившиеся к Wi-Fi

и как их заблокировать.

## **Как заблокировать соседей, которые бесплатно пользуются вашим Wi-Fi**

Автор: Administrator 13.11.2019 13:05 -

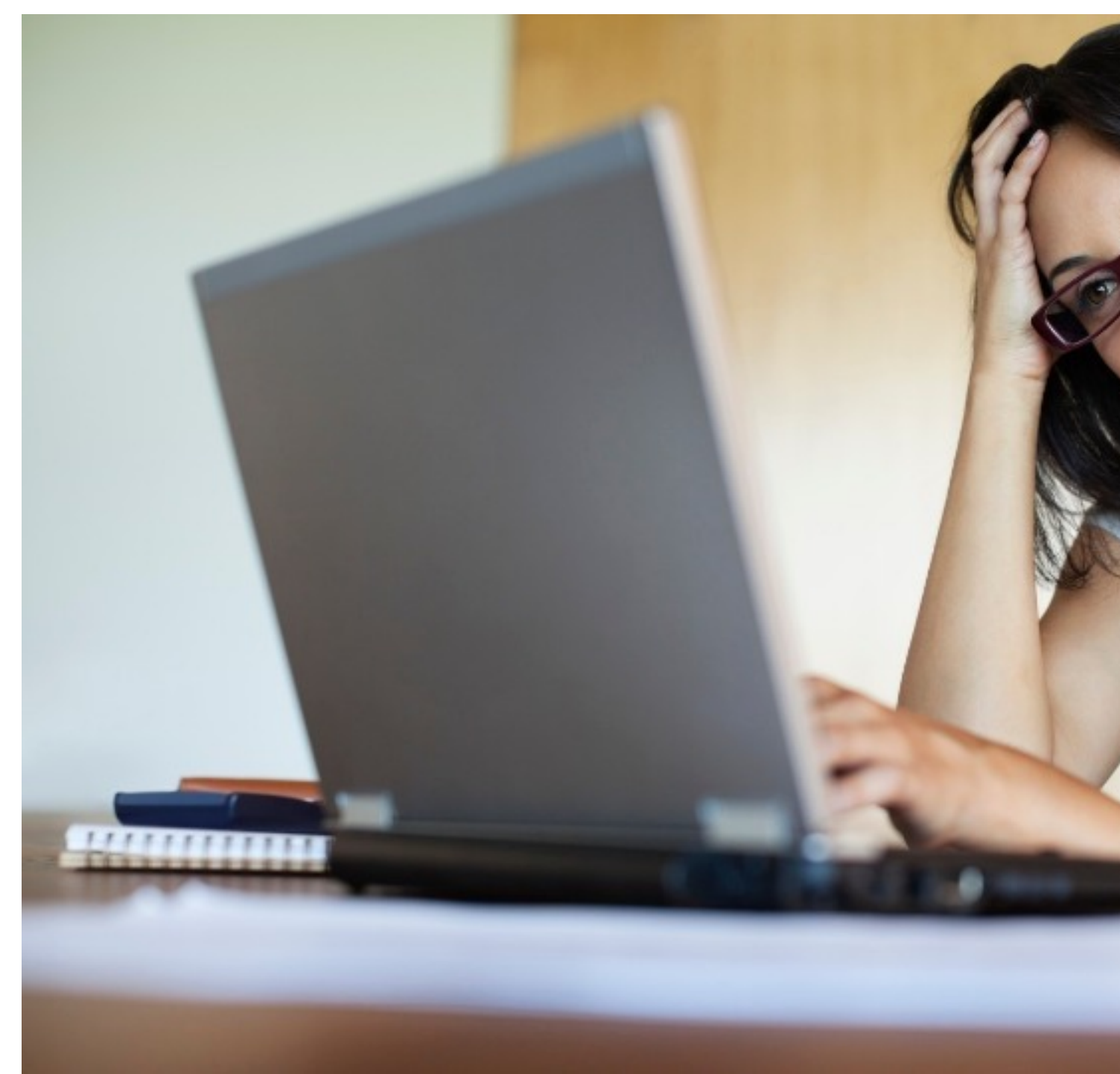

## **Настроить параметры сети**

Прежде чем применять какие-то меры, необходимо точно определить, пользуются ли вашей беспроводной сетью соседи-воришки.

Пошаговая инструкция:

Автор: Administrator 13.11.2019 13:05 -

1. К беспроводной сети подключают все личные девайсы, поддерживающие Wi-Fi.

 2. Выясняют МАС адрес ноутбука, с помощью которого будут искать воришку. Для этого проходят по цепочке: «Панель управления», «Сеть и интернет», «Центр управления сетями и общим доступом», «Беспроводное сетевое соединение», «Сведения». Графа «Физический адрес» и есть MAC адрес вашего девайса.

 3. Из этого устройства заходят в настройки роутера. Как это сделать, написано в инструкции к каждому маршрутизатору. Но не беда, если паспорт утерян, все данные для ввода указаны на нижней стороне Wi-Fi устройства.

 4. В адресную строку браузера вводят IP Address, а в появившейся внизу страницы табличке вбивают имя пользователя (

User Name)

и пароль (

Password).

 5. В открывшихся настройках находят раздел с устройствами, подключёнными к вашей беспроводной сети. В разных роутерах он обозначен по-разному («Статистика беспроводного режима», «Клиенты», «Станционный список», «Домашняя сеть»), но его легко найти по списку МАС-адресов.

Если количество устройств в этом списке совпадает с числом всех ваших девайсов, подключенных к Wi-Fi, значит, ваши соседи честны, и надо искать другие причины плохой работы сети.

Но если в списке гаджетов больше, надо определять воришку. Для этого переписывают или делают скрин всех МАК-адресов.

Затем последовательно отключают от вай-фай сети приемники. На мониторе будет видно, что с каждым отключением исчезает одна строка с данными. Очень важно записать, какому из ваших девайсов принадлежит исчезнувший МАК.

В итоге на экране останутся 2 адреса — MAC вашего ноутбука, который был выяснен изначально, и данные нарушителя.

Среди продвинутых пользователей считается, что лучший способ избавиться от соседа-халявщика — это воспользоваться фильтрацией МАС-адресов, которая есть в каждом роутере.

Автор: Administrator 13.11.2019 13:05 -

При этом в правилах фильтрации лучше использовать графу «Разрешить доступ станциям, указанным во включённых правилах из списка».

Для того, чтобы составить этот список, как раз и понадобятся данные, которые были записаны для всех ваших устройств. Это кропотливая работа, особенно, если гаджетов много. Но при применении такой фильтрации только ваши девайсы будут иметь полный доступ к беспроводной сети, и при этом даже не надо будет менять пароль.

Еще один недостаток такой блокировки состоит в том, что при покупке нового вай-фай устройства, его физические данные также придется внести в список разрешенных на вашем роутере.

Зато соседям, пришедшим в гости и ненавязчиво спрашивающим пароль, можно спокойно отказать, объяснив ситуацию с подключением.

## **Заблокировать по MAC-адресу**

Намного проще заблокировать соседа, использовав ту же функцию фильтрации, но в правилах выбрав графу «Запретить доступ станциям, указанным во включенных правилах из списка».

Для этого в таблицу вносится только МАК нарушителя, но при этом придется обязательно поменять пароль. Если оставить прежний, халявщик сможет продолжить пользоваться Wi-Fi сетью с любого другого гаджета.

## **Сменить пароль**

Если пользователь решил воспользоваться блокировкой воришки в фильтрации или вообще не выяснять MAC-адрес нарушителя, ему придётся поменять пароль на вай-фай маршрутизаторе.

Пошаговая инструкция:

**Как заблокировать соседей, которые бесплатно пользуются вашим Wi-Fi**

Автор: Administrator 13.11.2019 13:05 -

 1. ПК или ноутбук соединяют с роутером. Это лучше сделать проводом, так как после изменения пароля беспроводная связь между двумя устройствами прервется. Предыдущие настройки сети на девайсе уже не будут совпадать с новыми на маршрутизаторе.

 2. Из устройства заходят в настройки роутера, вводя в адресную строку браузера IP Address, User Name

Password

и

вай-фай источника. Если войти в настройки не получается, значит, имя пользователя и пароль были изменены — это мог сделать и сосед-воришка.

 3. В этом случае надо воспользоваться кнопкой «Reset», находящейся на задней стороне маршрутизатора. Нажав и удерживая её несколько секунд, вы вернёте устройство к заводским настройкам.

 4. В настройках находят графу «Защита беспроводного режима» (в различных роутерах название может быть другим, но похожим), в которой стирают старый пароль и вписывают новый.

 5. Для того, чтобы новый ключ вступил в силу, внизу страницы надо обязательно нажать на «сохранить» и перезагрузить маршрутизатор.

Очень важно, чтобы новый пароль был не похож на предыдущий и отличался повышенной сложностью.

Сегодня существуют утилиты различной сложности, с помощью которых можно определить все устройства, подсоединенные к вашей беспроводной сети. Однако, чтобы обезопасить себя и заблокировать нарушителя, всё равно придется использовать способы, описанные выше, или обращаться к интернет-провайдеру.